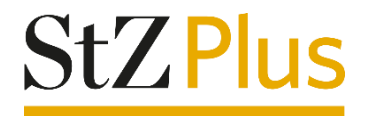

# **Anleitung** Rätselseite

Diese Anleitung wurde mit Google Chrome erstellt. Je nach verwendetem Browser-Anbieter kommt es zu Abweichungen in den Darstellungen.

## **Der Weg zu den Rätseln:**

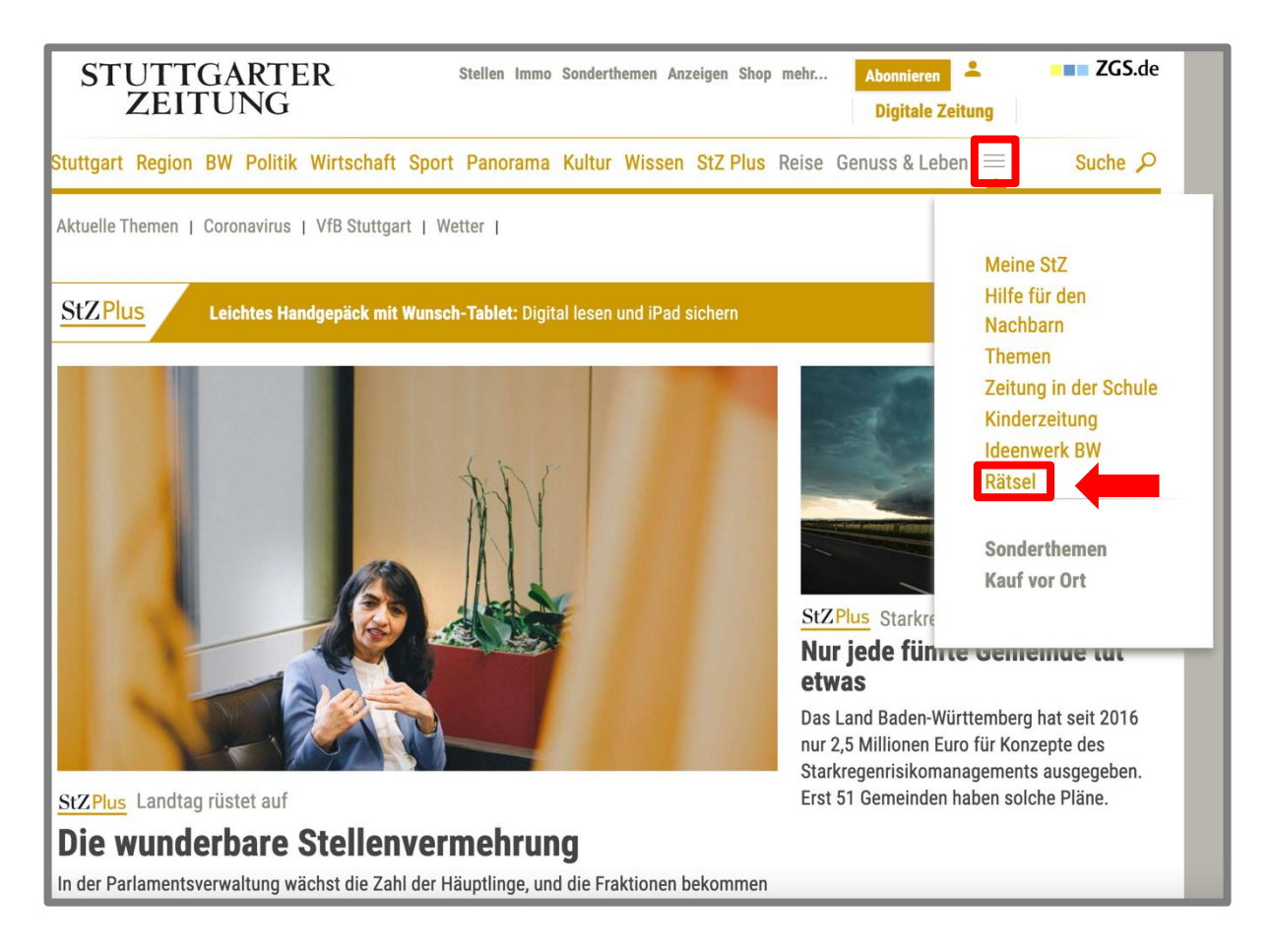

Wenn Sie sich auf der Startseite der StZ befinden, sehen Sie oben in der Menüleiste das Menü-Icon  $\equiv$  . Wählen Sie das aus, werden noch mehr Themen angezeigt, unter anderem auch "Rätsel". Klicken Sie es an und Sie gelangen zu den Rätseln.

### **Rätsel**

Training für das Hirn! Die Rätsel der Stuttgarter Zeitung ermöglichen Ihnen neben dem Lesen neuer Artikel täglich eine spaßige Abwechslung.

- 1. Wenn Sie die Rätselseite geöffnet haben, erscheinen 5 verschiedene Rätsel. Hierbei handelt es sich um Sudoku, in unterschiedlichen Schwierigkeitsstufen (leicht, mittel und schwer), Schwedenrätsel und Schiffe versenken.
- 2. Drücken Sie nun oben rechts auf das "i"-Symbol, erscheint Ihnen eine Hilfestellung. Diese erklärt verschiedenen Symbole, die während dem Spiel hilfreich sein können.
- 3. Wählen Sie ein Rätsel und klicken Sie es an. Nachdem Sie sich für ein Rätsel entschieden haben, klicken Sie es an.

#### **Sudoku**

Sie haben sich nun für eines der drei Sudokus (leicht, mittel oder schwer) entschieden.

Ziel des Spiels ist es, jede Zeile, jede Spalte und jedes Unterquadrat mit den Zahlen 1 bis 9 zu füllen.

Jede Zahl muss einmal innerhalb eines Quadrats, einer Zeile und einer Spalte vorkommen. Die Reihenfolge, wie Sie die Zahl setzten, ist dabei egal.

Je nachdem wie viele Zahlen bereits vorgegeben sind, richtet sich die Schwierigkeit: Je mehr vorgegebene Zahlen, desto leichter das Sudoku-Rätsel.

Um Ihnen Hilfestellungen zu geben, gibt es folgende Funktionen:

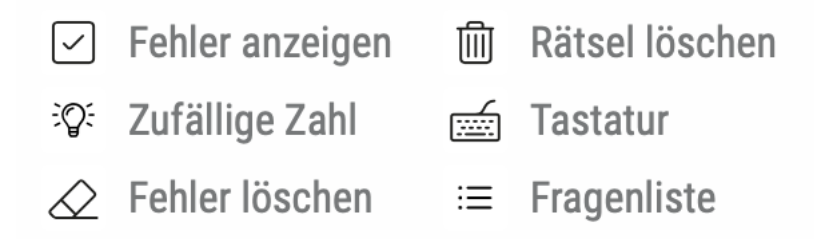

Dieses Feld können Sie Sich jederzeit aufrufen, indem Sie auf das "i"-Symbol oben rechts klicken:

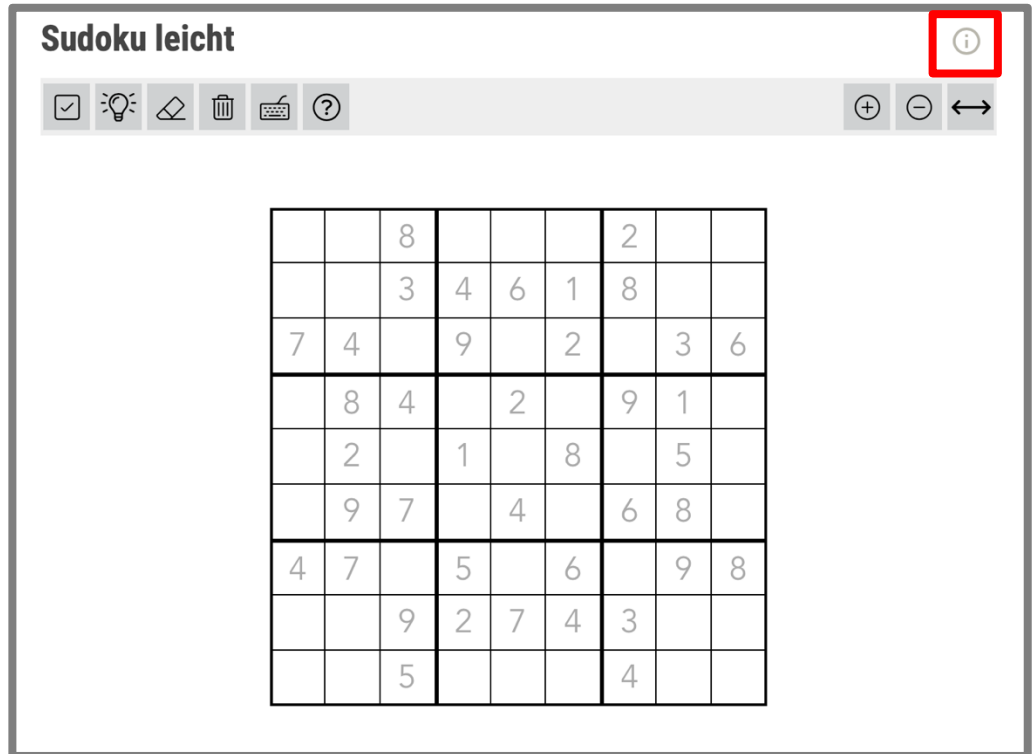

#### **Schwedenrätsel**

Das Schwedenrätsel funktioniert wie ein normales Kreuzworträtsel. Finden Sie die gesuchten Wörter und tragen Sie diese an der jeweiligen Stelle ein. Am Ende erhalten Sie ein Lösungswort.

Auch hier gibt es wieder verschiedene Hilfestellungen:

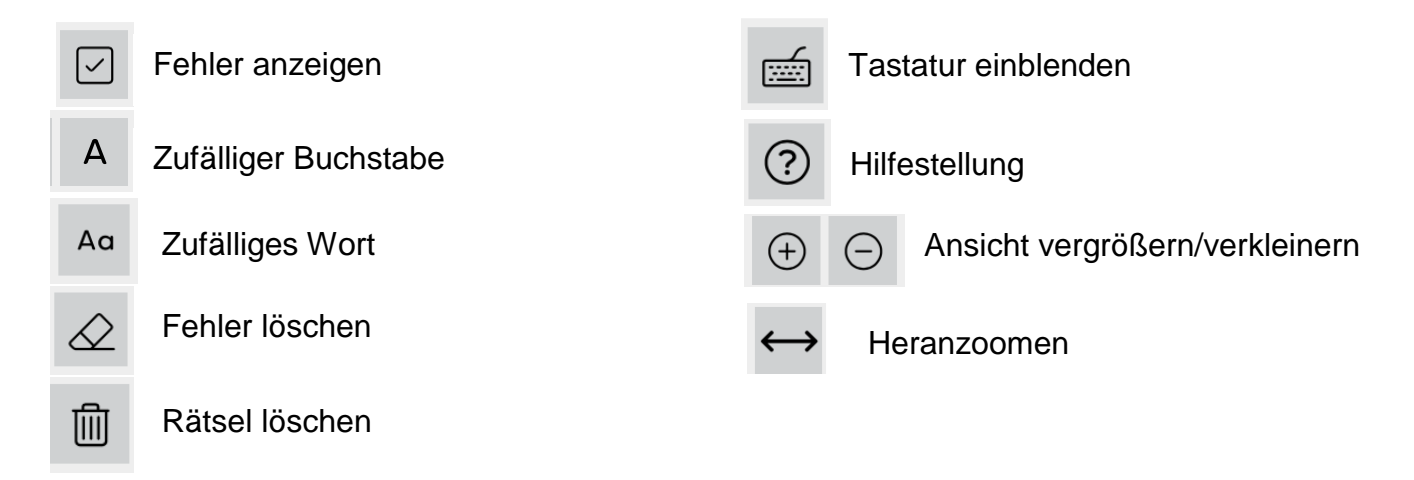

Die Erläuterungen der einzelnen Symbole können Sie Sich jederzeit aufrufen, indem Sie auf das "i"-Symbol oben rechts klicken:

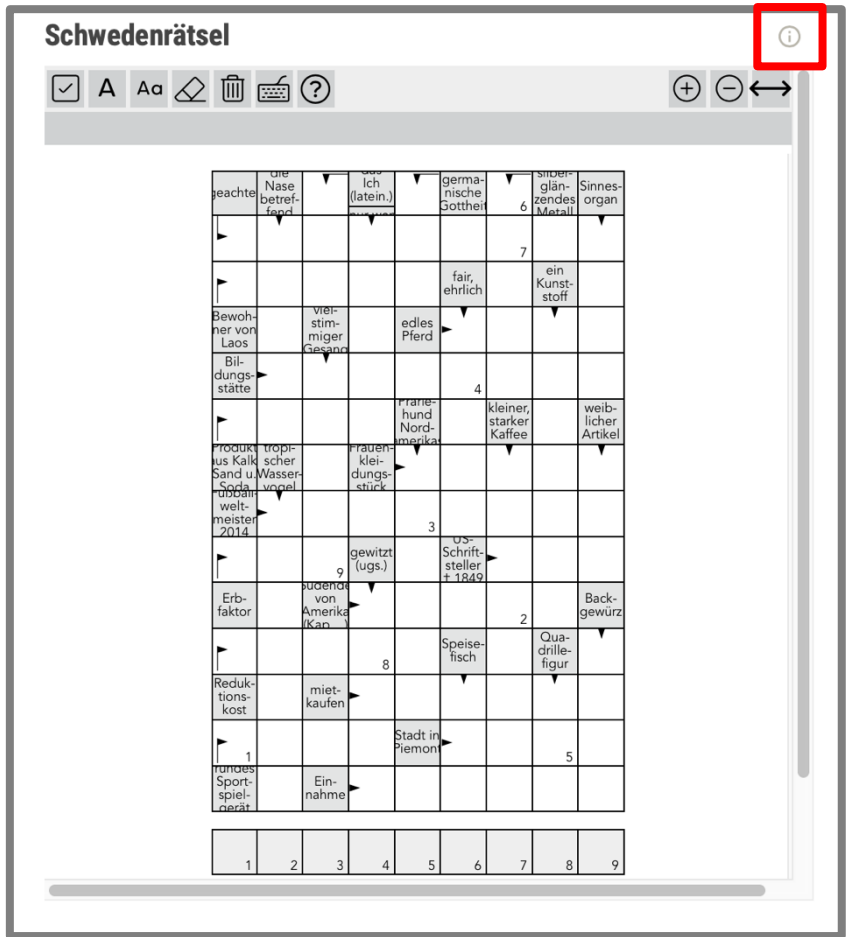

#### **Schiffe versenken**

Ziel des Spiels ist es, alle Schiffe zu versenken.

Die Zahlen links von jeder Zeile und oben über jeder Spalte, geben Auskunft darüber, wie viele Schiffsteile sich in der jeweiligen Zeile/Spalte befinden.

Durch die Kombination der Zahlen können Sie nun die unten aufgeführten Schiffe (unterschiedliche Längen) in die Felder eintragen.

Durch mehrfaches Klicken auf die Felder können Sie zwischen Wasser und den verschiedenen Schiffsteilen wechseln.

Sobald Sie ein Schiff gefunden haben, können Sie die untenstehenden Schiffe anklicken. So haben Sie eine Übersicht, welches Schiff Sie bereits gefunden haben.

Um Ihnen Hilfestellungen zu geben, gibt es folgende Funktionen, die ebenfalls unter dem "i"-Symbol oben rechts erläutert sind:

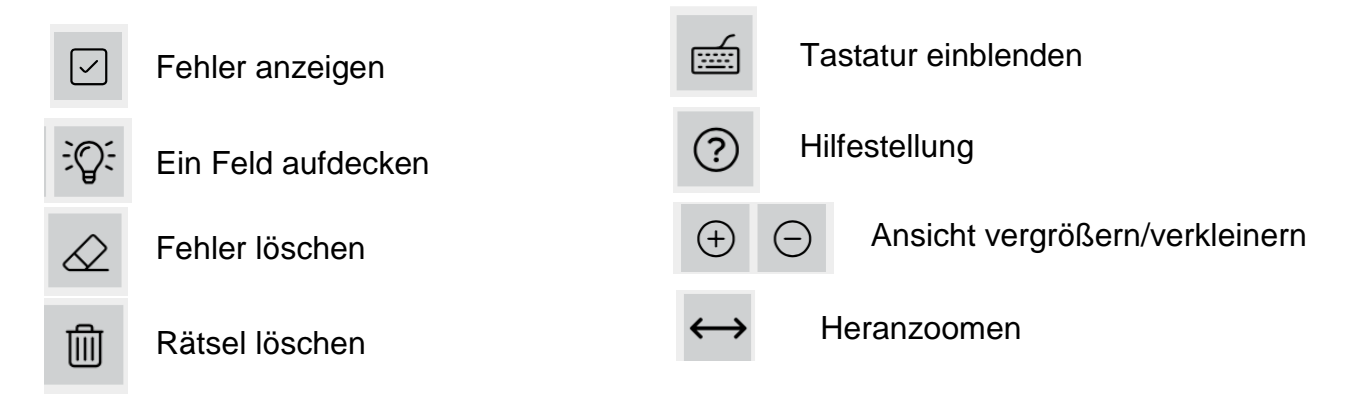

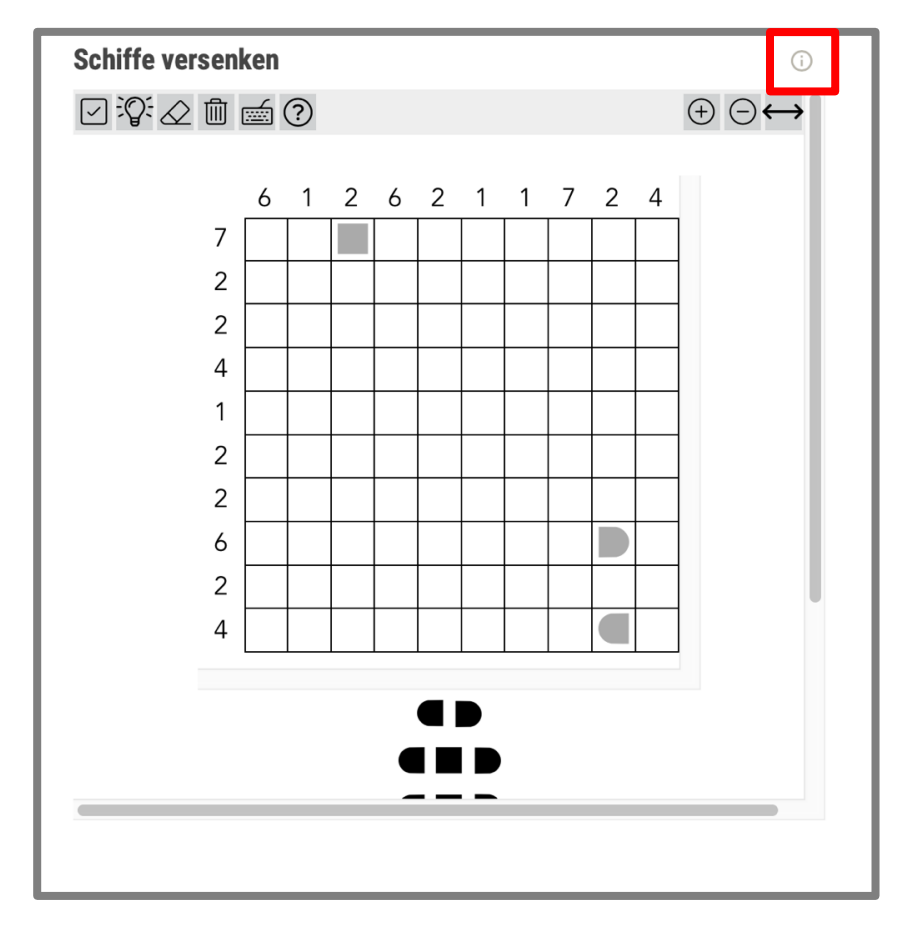